# **ABC-Analyse**

Die IFW Programmerweiterung **ABC-Analyse** klassifiziert ihre Artikel nach ihrem Anteil am Umsatz in die Klassen A, B und C und nach Lagerumschlagshäufigkeit XYZ. Die [ABC Analyse](https://wiki.ifw.de/wiki/doku.php?id=:zusatzmodule:abc_analyse) ist nur in Verbindung mit dem IFW Modul [Artikeldisposition](https://wiki.ifw.de/wiki/doku.php?id=:zusatzmodule:artikeldispo) erhältlich.

# **Vorgehensweise**

Öffnen Sie den Artikelstamm. [Selektieren](https://wiki.ifw.de/wiki/doku.php?id=:anwender:bedienelemente:selektionsfunktionen) Sie die gewünschten Artikel. Führen Sie dann den Druckmenüpunkt "Drucken/Ausgabe | Auswertungen | ABC/XYZ Analyse" aus.

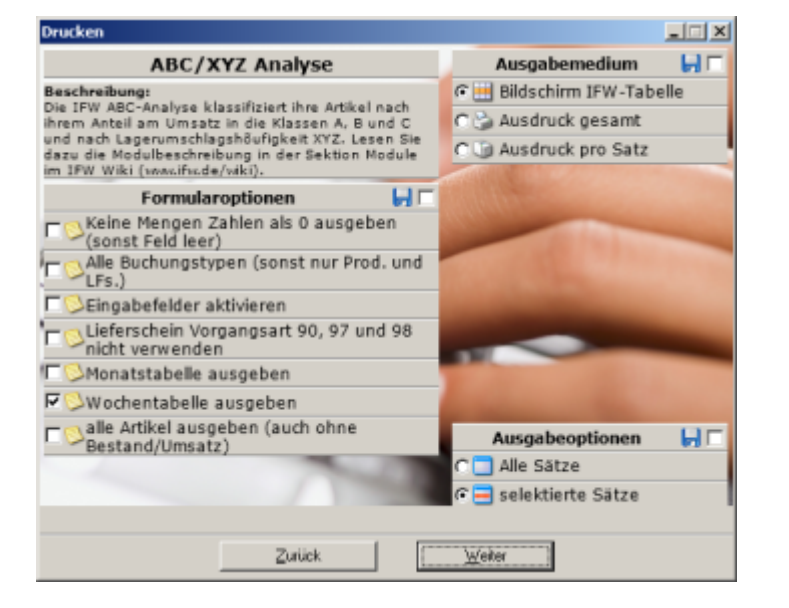

# **Anmerkung zu den Druckoptionen:**

- **Alle Buchungstypen(sonst nur Produktion und Lieferschein)**. Aktivieren Sie diese Option, wenn weitere Buchungstypen berücksichtigt werden sollen. Die Buchungstypen erkennen Sie am Funktionscode (siehe Abschnitt Ergebniswerte / Menge). Lassen Sie i.d.R die Option aus.
- **Eingabefelder aktivieren** Setzen Sie diese Option wenn Sie in der Ergebnistabelle Daten eingeben möchten. Solche Spalten sind gelb hervorgehoben, (z.B. Lz WTg).
- **Lieferschein Vorgangsart 90,97 und 98 nicht verwenden.** Diese Option ist nur in Verbindung mit Vorgangsarten sinnvoll. Dazu werden zusätzliche IFW Funktionen benötigt.
- **Monatstabelle ausgeben**. Die Lagerbewegungen werden pro Monat ausgegeben. Schalten Sie dazu "Wochentabelle" ab.
- **Wochentabelle ausgeben**. Die Lagerbewegungen werden pro Woche ausgegeben. Diese Tabelle hat Vorrang. Ist keine oder beide Tabellen aktiviert wird Wochentabelle ausgegeben.
- **alle Artikel ausgeben (auch ohne Bestand/Umsatz)** Artikel ohne Bestand werden unter der Zeile "ohne Bewegung" ausgegeben.

Starten Sie dann den Ausdruck mit "Weiter". Das IFW analysiert ihre Daten auf Basis der Werte im Lagerlogbuch. Sie finden das Lagerlogbuch im IFW Menü "**Prod/Betrieb | Artikelverwaltung | Lagerlogbuch**".

#### **Hinweis:**

- Das Lagerlogbuch ist die Grundlage der ABC Analyse.
- Die Analyse kann eine Zeitspanne von bis zu 12 Monaten umfassen.
- Der Begin der Zeitspanne kann auch mehr als 12 Monate zurückliegen.
- Sind in der gewählten Zeitspanne keine Daten im IFW Lagerlogbuch vorhanden können sie auch nicht analysiert werden.
- Prüfen Sie ggf im Lagerlogbuch für welchen Zeitraum Analysedaten verfügbar sind.

Die Ausgabe der Analyse erfolgt in die [IFW Tabelle.](https://wiki.ifw.de/wiki/doku.php?id=:anwender:bedienelemente:drucken_und_exportieren:ifw_tabelle) Benutzen sie die Mehrfachansicht und die Drill up / down Funktionen der IFW Tabelle um die Übersicht zu verbessern. Das Ergebnis enthält folgende Zeilen:

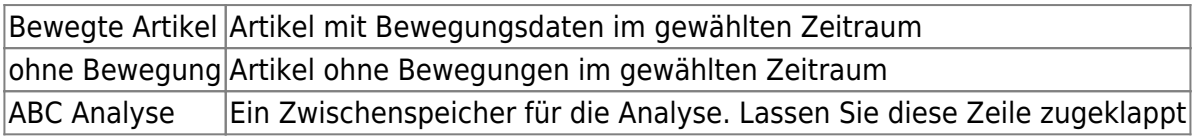

Klappen Sie den Baum "Bewegte Artikel" auf.

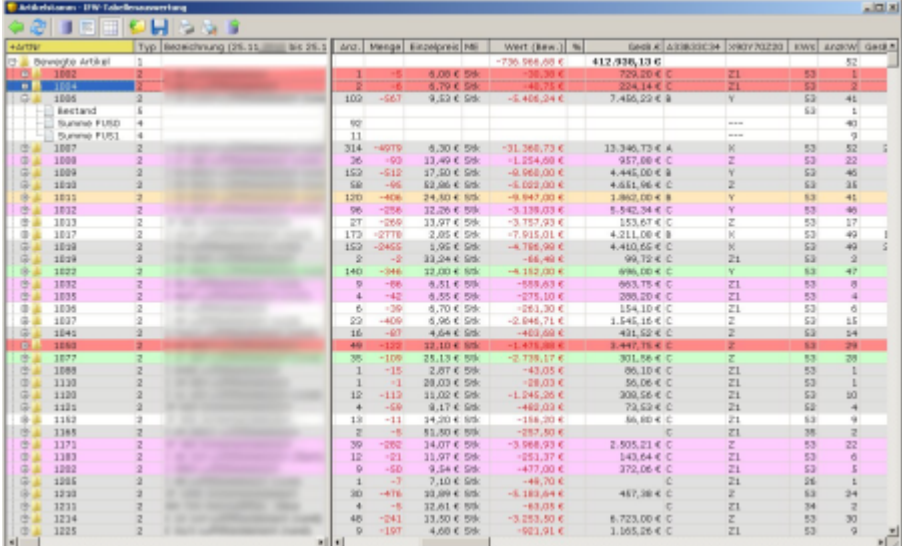

# **Spalten der Ergebnisanzeige:**

Die folgenden Feldangaben (z.B. C50) beziehen sich auf die Artikelmaske. Sie können damit den Ursprung der Werte prüfen. Die Feldnummer wird im [Tooltip](https://wiki.ifw.de/wiki/doku.php?id=:anwender:bedienelemente:onlinehilfe) angezeigt, wenn Sie den Mauszeiger auf das Feld stellen.

# **Artikelinformationen**

**ArtNr:** Die IFW Artikelnummer

- **TYP:** Strukturinformation für die Analyse. Die Spalte ist ohne Bedeutung.
- **Bezeichnung:** Die IFW Artikelbezeichnung aus der IFW Artikelmaske
- **LiefartNummer:** Die Artikelnummer beim Lieferanten aus der ersten Zeile der Lieferanteninformationen auf der Artikelmaske (Feld C72)
- **KBez:** Die Kurzbezeichnung des Artikels aus der Artikelmaske (Feld C51)

# **Ergebniswerte:**

### **Anz.**

Die Summe Buchungsvorgänge. Sie sagt aus, in wievielen Buchungen der Artikel vorkommt.

# **Menge**

Die Summe der gelieferten Mengen. Der Wert stammt aus Lagerabgängen und wird deshalb negativ dargestellt. Welche Buchungen berücksichtigt werden, erfahren Sie wenn Sie den Datensatz aufklappen. Die Anzeige "**Summe FU50**" (Funktionscode 50) zeigt die Summe der Mengenbuchungen durch Lieferscheine. Andere Funktionscodes finden Sie im Lagerlogbuch. Drücken Sie dazu in der Lagerlogbuchmaske auf dem Feld "Funktion" F1. Nicht alle Funktionscodes werden für die Analyse herangezogen.

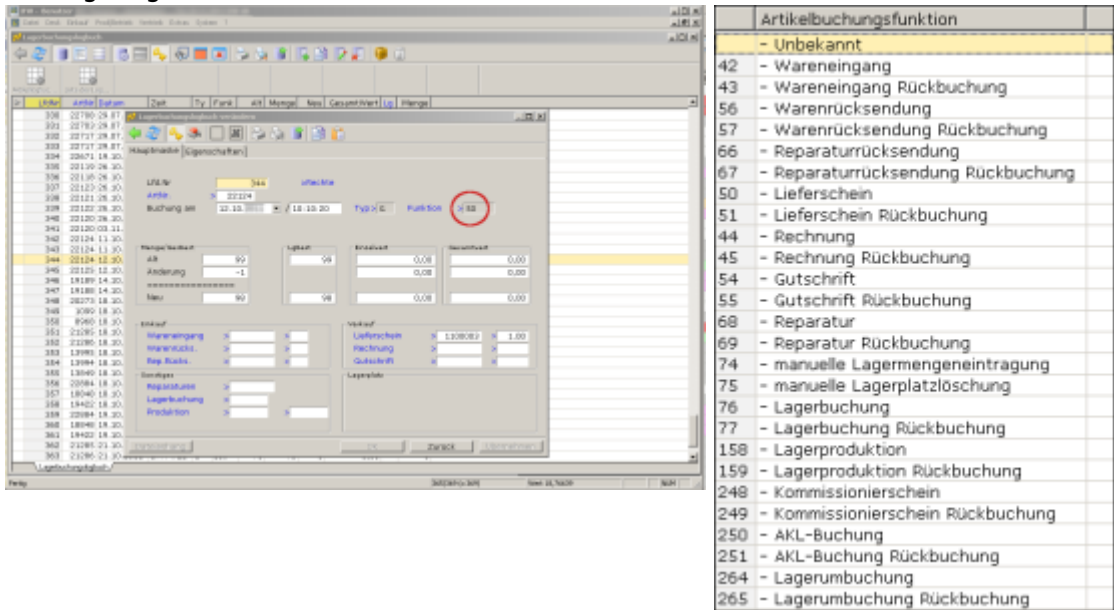

# **Einzelpreis**

Der Wert aus dem Feld **kal.dEK** (gleitender EK / [kalkulatorischer Einkaufspreis,](https://wiki.ifw.de/wiki/doku.php?id=:zusatzmodule:kalkulatorischer_einkaufspreis) Feld C7) aus der Artikelmaske.

# **ME**

Die Mengeneinheit des Artikels (Feld C50).

Der abgegangene Warenwert. Das Produkt aus den Spalten **Menge\*Einzelpreis**

**%**

Anteil des Artikels am dem gesamt abgegangenen Warenwert. Er wird aus der Spalte **Wert (Bew.)** ermittelt. Sie können den Wert sichtbar machen wenn Sie die Zeile "ABC Analyse" aufklappen und nach "**%**" [sortieren](https://wiki.ifw.de/wiki/doku.php?id=:anhang:glossar:sortieren). Die Werte sind akkumulativ. D.h. die erste Zeile gibt an wieviel Prozent der erste Artikel Anteil am Gesamtwert hat. Die zweite Zeile gibt an wieviel Prozent der erste und zweite Artikel Anteil am Gesamtwert hat. Die dritte Zeile gibt an wieviel Prozent der erste, zweite und dritte Artikel Anteil am Gesamtwert hat. Und so weiter.

# **GesB.**

Gesamter aktueller Lagerwarenwert, unabhängig vom analysierten Zeitraum. Berechnet aus **Lagerbestand \* kal.dEK**.

# **A33B33C34**

Hier steht die Gewichtung der Artikel nach ihrem Anteil am Umsatz. Artikel die 33% des Umsatzes erwirtschaften sind mit "A" gekennzeichent. Die Artikel die weiter 33% des Umsatzes erwirtschaften sind mit "B", alle anderen mit "C" gekennzeichnet. Artikel ohne Bewegung werden mit "D" gekennzeichnet. Um Artikel ohne Bewegung zu sehen klappen Sie die Zeile "ohne Bewegung" auf. Die Kennzeichnung wird aus der Spalte "**%**" ermittelt. Dazu wird nach "**%**" sortiert und nach der Zeile mit "33%" gesucht. Alle Artikel oberhalb dieser Zeile werden als "A" Artikel gekennzeichnet. "B" Artikel liegen oberhalb 66%, "C" Artikel unterhalb 66%.

# **ABC Artikel:**

- A Artikel mit 33% Umsatzanteil
- B Artikel mit weiteren 33% Umsatzanteil
- C alle anderen Artikel mit Umsatz
- D Artikel ohne Umsatz

# **X90Y70Z20**

Diese Spalte gibt die Häufigkeit der Lagerabgänge an. "X" sind Artikel die in mehr als 90% der Wochen verkauft wurden. "Y" Artikel wurden in 70-89% der Wochen verkauft. "Z" sind alle Artikel die in mehr als 20% der Wochen verkauft wurden. "Z1" sind Artikel ohne Bewegung bzw. mit Bewegungen in weniger als 20% der Wochen. Grundlage der Berechnung sind die Spalten **KWs** und **AnzKW**.

#### **XYZ Artikel X90Y70Z20:**

- X Lagerabgänge in 90-100% der Wochen
- Y Lagerabgänge in 70-89% der Wochen
- Z Lagerabgänge in 20-69% der Wochen
- Z1 ohne Lagerabgang, bzw in 0-19% der Wochen

#### **KWs**

Die Anzahl Kalenderwochen, in denen der Artikel lagerhaltig war (Lagerbestand>0). Nur die Wochen mit Lagerbestand werden für die Analyse berücksichtigt. So werden Artikel die nicht im ganzen Zeitraum verfügbar waren (neue oder ausgelaufene Artikel) korrekt gewichtet.

#### **AnzKW**

Die Anzahl Wochen in denen der Artikel verkauft wurde auf Basis der Lieferscheine.

#### **GesB.ME**

aktueller Lagerbestand in Mengeneinheiten.

#### **MeKW**

Die ausgelieferte Menge pro Woche (Spalte **Menge / KWs**)

#### **RwTg**

Reichweite in Tage . Wieviele Tage reicht der Lagerbestand noch bei konstantem Durchschnittsverbrauch (Spalte **GesB.ME / MeKW \* 7**). Der Wert ist nur aussagekräftig wenn die Lagerbestände korrekt sind.

#### **LZ Wtg**

Lieferzeit in Werktagen. Der Wert wird aus dem Feld "**Lieferz. WerkT**" auf der **Artikelmaske**, Reiter "**Dispo-Parameter**" (Feld C123) entnommen. Ist das Feld "**Lieferz. WerkT**" leer wird stattdessen das Feld "**LZ**"(Lieferzeit) aus der ersten Zeile der Lieferantenangaben auf der **Artikelmaske** (C175) verwendet. Dieses Feld wird automatisch durch die Wareneingänge ausgefüllt.

#### **Hinweis:**

Das Feld "**Lieferz. WerkT**" können Sie während der ABC Analyse manuell

pflegen. Starten Sie dazu die Analyse mit der Option "Eingabefelder aktivieren". Wenn Sie dann Werte in die gelb markierte Spalte der ABC Analyse eingeben und die Eingabetaste drücken wird er in den Artikeldatensatz gespeichert. Beachten Sie jedoch, dass Ihre Eingabe erst nach einer neuen Analyse berücksichtigt wird.

#### **BestelTG**

Der Wert gibt an in wievielen Tagen der Artikel bestellt werden muss. Er wird aus der Differenz **RwTg-LZ WTg** berechnet. Der Wert ist nur aussagekräftig wenn die Lagerbestände (Reichweitenermittlung, RwTg) korrekt sind.

#### **Solldatum**

Der Tag an dem der Artikel bestellt werden sollte. Der Wert ist nur aussagekräftig wenn die Lagerbestände (Reichweitenermittlung, RwTg) korrekt sind.

#### **Verfahren**

Das Dispoverfahren aus dem Feld C116 der Artikelmaske. Lassen Sie das Feld leer.

#### **Status**

Eine aus der Analyse berechnete Bewertung des Artikels. Je kleiner die Kennzahl, umso mehr Aufmerksamkeit sollte man dem Artikle widmen. Aus dieser Kennzahl wird auch die Farbkodierung der Zeilen bestimmt. Die Kennzahl ist mit einer Erläuterung versehen. Bachten Sie bitte, dass [Kennzeichen](https://wiki.ifw.de/wiki/doku.php?id=:anhang:glossar:kennzeichen) aus dem Feld "**Kennz.**" der Artikelmaske mit Erläuterungen verknüpft sein können.

#### **BestME**

Aktuell bestellte Menge.

#### **Best.am**

Das Datum der ältesten, offenen Bestellung.

#### **BeTerm**

Bestätigter Termin der ältesten, offenen Bestellung.

#### **WEG Tg**

Erwarteter Wareneingangs in Tagen. WEG Tg ist die Differenz zwischen dem heutigen Datum und der Summe aus **Besteldatum + Lieferzeit**, oder dem **bestätigten Termin**.

#### **Monatsspalten / Wochenspalten z.B. N47/10 bis N47/11**

Bewegungen in den berücksichtigten Kalenderwochen. Die Werte dienen der Berechnung. Sie können in den Druckoptionen zwischen Monats- und Wochenspalten wählen.

#### **Ausserhalb**

Redundante Angabe zur internen Berechnung. Sie kann Bewegungen ausserhalb des Zeitraumes enthalten. Die Spalte sollte leer sein.

From: [IFW Wiki](https://wiki.ifw.de/wiki/) - **www.wiki.ifw.de**

Permanent link: **[https://wiki.ifw.de/wiki/doku.php?id=zusatzmodule:abc\\_analyse](https://wiki.ifw.de/wiki/doku.php?id=zusatzmodule:abc_analyse)**

Last update: **05.09.2023 12:17**

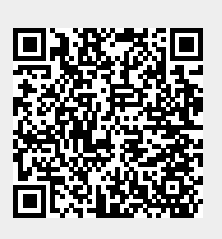